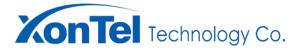

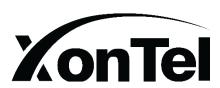

# XT-20BA

Active Bluetooth TWS Ceiling Speaker (20 Watt)

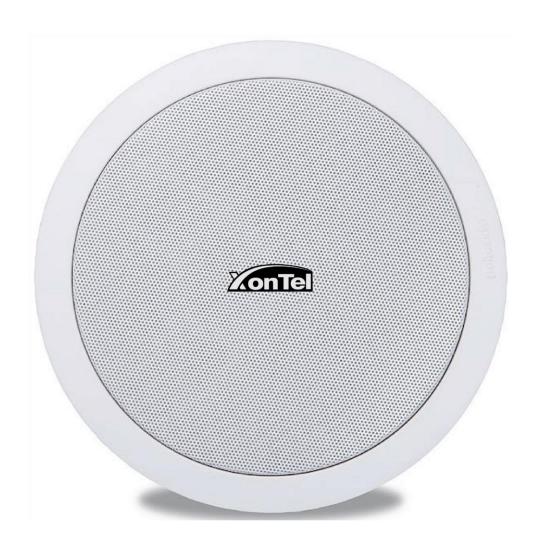

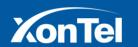

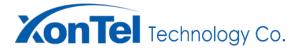

#### Before start the installation:

Make sure you design your Speaker Location and quantity in the right way to sound cover the area in a good way, below Diagram can help in this, and if you are not sure of the result, please test all the speakers on the ground in your location before you install them on the ceiling and before you open the speaker hole to make sure of the sound coverage.

Note: Coverage Area below is for the one Speaker.

| The ceiling speaker Optimum installation distance |                   |                               |               |
|---------------------------------------------------|-------------------|-------------------------------|---------------|
| Application                                       | Ceiling Height(M) | Ceiling Speaker<br>Spacing(M) | Coverage Area |
| Background<br>Music                               | ≧ 2.5             | 5                             | 25            |
|                                                   | 2.5~4.5           | 6                             | 36            |
|                                                   | 4.5~15            | 9                             | 81            |
| Broadcast                                         |                   | 9~12                          |               |

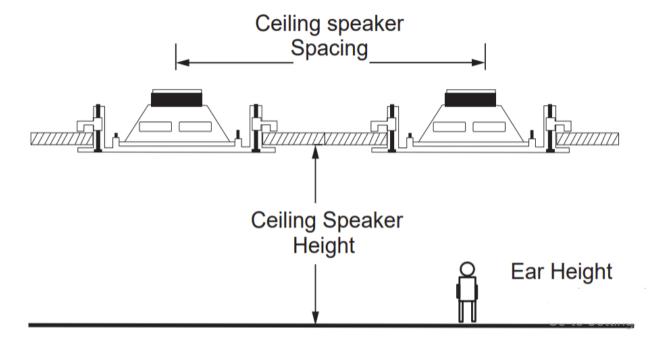

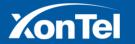

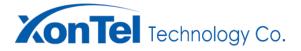

# Wires connection from XT-20W-BA to the 3pcs XT-20W BP

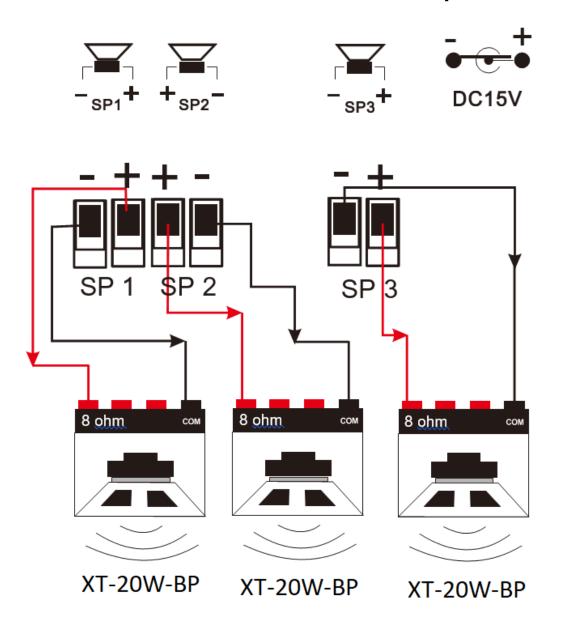

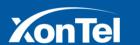

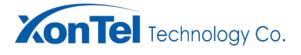

# Note:

Please first pull out the plug of the green socket (SP1, SP2, SP3) for easy fixing the cable from the 3pcs (XT-20BP) Speakers to the Green Socket in the back of XT-20BA.

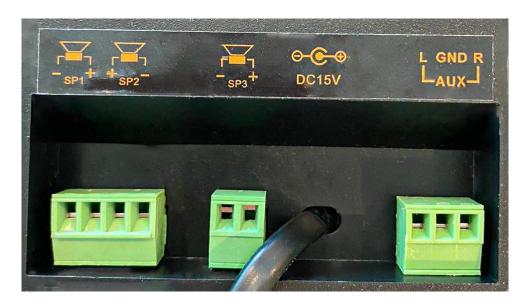

Please make sure you connect the (Red/Black) connector as prescribed (+) and (-) active speaker, use a good quality copper wire with a diameter at least 1mm<sup>2</sup>! link out to the outer Passive Ceiling speaker (XT-20BP), The (+) and (-) polarity cannot be reversed.

#### **AUX INPUT:**

Connect an external audio device to this jack. This enables you to conveniently connect a CD or Mp3, TV player and play.

#### DC POWER SOCKET:

Use it to connect the DC15V power Adapter.

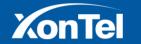

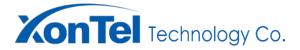

# **Installation Steps**

Before you cut the below hole in your ceiling make sure you have enough space 15cm for your speaker height inside the ceiling.

1- Open the hole in the ceiling, size 165mm = 16.5cm

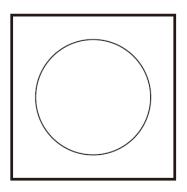

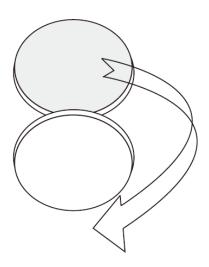

- 2- Pull the sound wires between the speakers and connect them in a good way.
- 3- Connect the power cable to the (XT-20BA) Speaker Socket and then Link the 230V power source to the Speaker DC15V Power adapter.

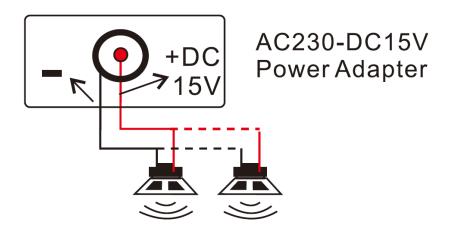

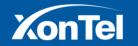

www.xontel.com

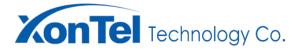

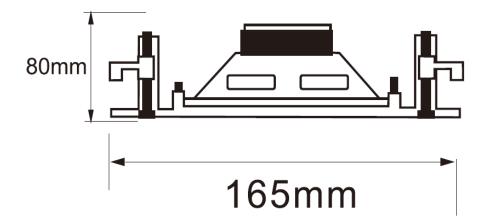

4- Once the hole is cut, remove the protective grill and insert the speaker in the hole and make sure the fastening hooks are unscrewed.

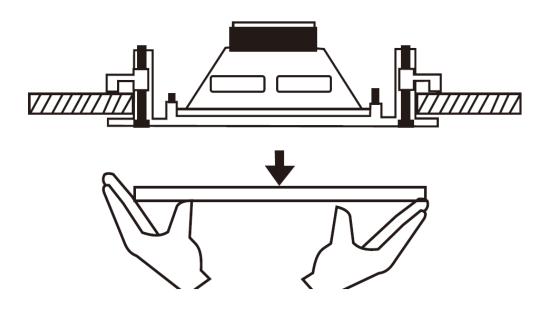

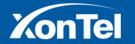

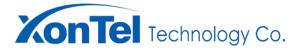

5- Tighten the fastening Screw in a clockwise direction until the speaker is Locked .

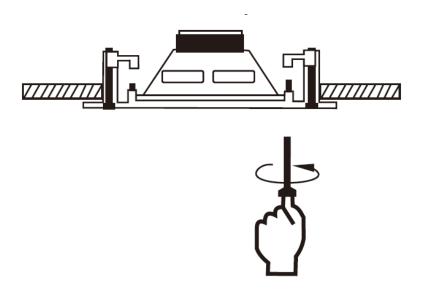

# 6- Insert the protective grill

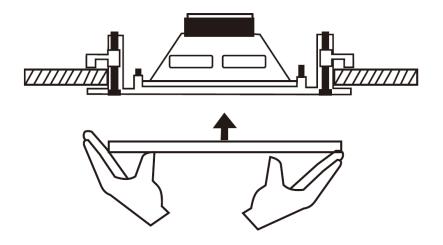

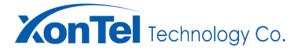

# **MIC-01 UHF Microphone**

Note: UHF Wireless Microphone supports up to 30M Range in Open space, make sure to use new batteries.

#### Switch ON/OFF:

- 1- Short Press the (Power) button for 1 second to turn on the UHF Microphone.
- 2- Long Press the (Power) button for 2 seconds to turn Off.

## **Change Frequency Channel:**

Short Press the (SET) Key will change to the next Frequency Channel.

Add a second UHF microphone to the same (XT-20BA) active speaker.

Make sure The UHF microphone is close to the active ceiling speaker within (1 meter), press the (Power + SET) button at the same time for 6 seconds, (ID) text will appears on the display. Now the Mic should be connected to the Speaker.

Note: (XT-20BA) Active Speaker can only accept max 2pcs UHF microphones at the same time speak.

The UHF microphone is connected to the active speaker (XT-20BA). But the UHF microphones has no voice transmission.

#### Solution:

A- The UHF microphone is close to the active ceiling speaker within 1 meter, Turn on the active speaker.

B- First of all press the (Power) button + (SET) button at the SAME TIME for 6 seconds, (ID) text will appears on the display, Press and must hold,

C- Turn off the active speaker and restart it. Release the button after 3-5 seconds.

D- The UHF microphone will automatically recognize the ID code. (After completing the operation, Avoid the UHF microphone ID code cross-frequency interference. The UHF microphone automatically connects.).

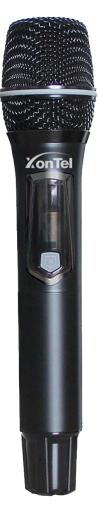

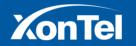

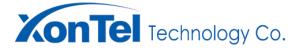

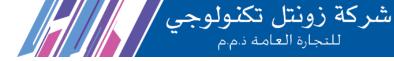

The UHF microphone is connected to the active speaker. But the UHF microphone makes noise or interferes with other UHF frequencies.

#### Solution:

- A- The UHF microphone is 1 meter close to the host active speaker. Turn on the active speaker.
- B- Press the power button + (SET) button both at the same time, the display will show the symbol icon.
- C- After the calibration frequency is completed, the display shows the symbol icon on the Mic screen.

After completing the operation, The UHF of the ID code both recognizes re-pairing. The UHF microphone will automatically track ID code, The UHF microphone does not make noise

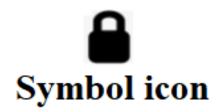

## The UHF Wireless Microphones (The Hand holding microphone and The Clip microphone)

Check that the batteries are full and if it is necessary, replace them. The wireless microphone's range is around 30M in ideal conditions.

To turn on the wireless microphone use the switch and put it in "ON" state. The UHF Microphone is in operation.

By the remote or the UHF hand built in volume adjust the level of the wireless microphone's mixed signal. Convenient for your sound life.

#### **UHF Microphone manual:**

1- Short press the 'Power' button for 1 second to turn on the UHF Microphone.

Long press the 'Power' button for 2 seconds to turn it off.

2-Change frequency channel: short press the" SET" key change to the next frequency channel.

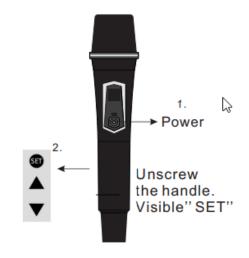

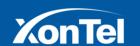

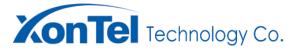

## **NOTE: ID Code Correspondence Instructions:**

#### A. Mandatory proofreading the UHF frequency:

Issue: (The UHF microphone is connected to the active speaker. But the UHF microphone makes noise or interferes with the other UHF frequency.

#### Solution:

First put The UHF microphone close to the active ceiling speaker within 1-10 meters. Turn on the active speaker.

- 1- Turn on microphone the "power" key, first of long press the" SET "button for 6 seconds, "ID" symbol will appear on the display, keep pressing.
- 2- Turn off the active speaker and restart after. Release the button after 3-5 seconds. the "ID" symbol will be flashing.
- 3- The UHF microphone Mandatory proofreading ID code is set successfully.

(After completing the operation, The UHF of the 'ID code' both recognize re-pairing. The UHF microphone will automatically track ID code, The UHF microphone does not make noise and crossfrequency interference.)

## B. Normal proofreading the UHF frequency:

**Issue:** (The UHF microphone is connected to the active speaker. But there is no sound!.

Solution: Put the UHF microphone within 1 -10 meter close to the active speaker. Turn on the active speaker.

- 1- Press the "Power "button and turn on the microphone, press the" 'SET "button and select the frequency channel that is needed with the UHF microphone. (such as: a-10 or b-68, Note: CH A show a-1.....50; CH B show b-51.....100.)
- 2-Same time press the "POWER" key and the" SET" Key for 3 seconds. The display will show '- - -'symbol. let go hand.
- 3. Normal proofreading the UHF frequency set successfully. (Restart the microphone is working at the choice of frequency band. (such as: a-10 or b-68))

(After completing the operation, Avoid the UHF microphone" ID code "it both no connect .no voice.)

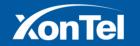

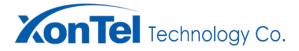

Clip microphone (MIC-02) changes setup channel. (The CH A change the CH B) (NOTE: When the clip microphone is in the 'CH B 'channel, do not set it.)

- 1- Press the 'SET ' key.
- 2- Let the Clip microphone of Screen show 'CH03 'channel, turn off.
- 3- Press and hold the ''power ''button for about 10 seconds. until entering the B channel. Set up the 'CH B' success.

Note: Regarding the "B. Normal proofreading the UHF frequency" way. If there are the same active speakers around is power on state, this setting way is not used. (the frequency will be confused.)

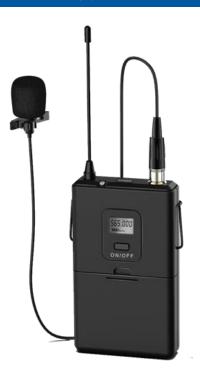

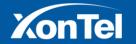

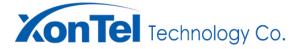

#### **Important Notes:**

If you have many Active Speakers and they are close to each other as per the following picture:

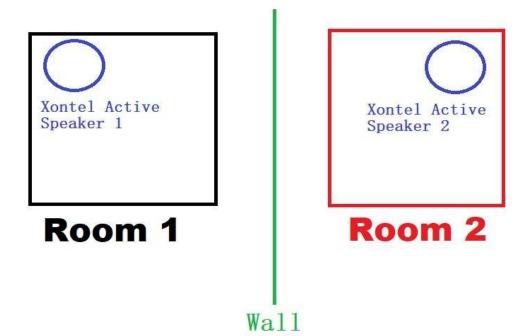

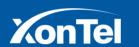

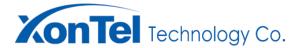

# Steps to isolate Mic Pairing for each Active Speaker:

1- mTurn Off Active Speaker of **Room 2**.

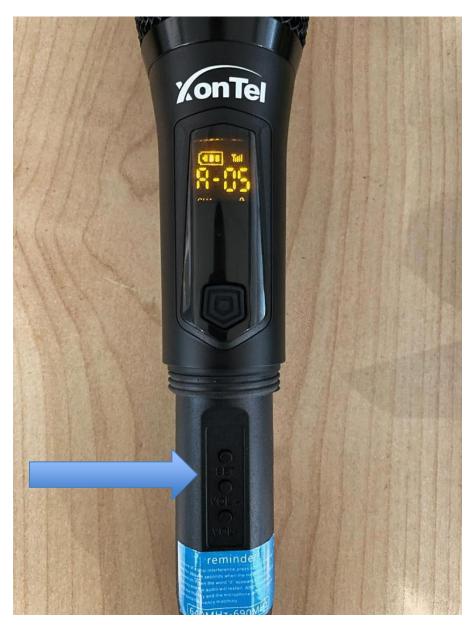

2- For our Scenario we will Choose CH 05 for ROOM 1
Within 1 Meter between MIC & Active Speaker Keep pressing on "Set" to lock the channel.

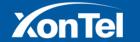

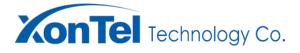

3- Then Keep press on "Power" + "Set" for 10 Seconds then release your finger to pair the MIC with Active Speaker.

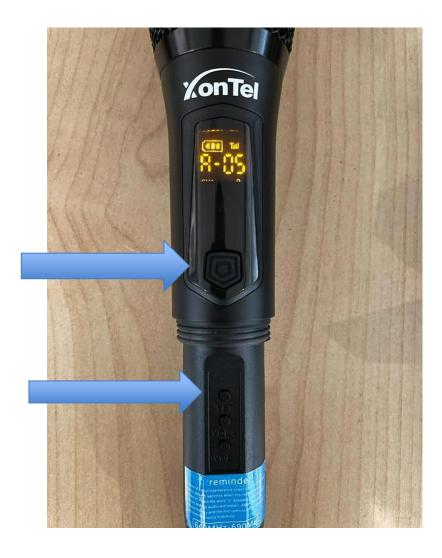

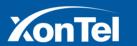

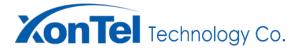

4- Choose the **CH 5** by pressing on "Frequency Select"

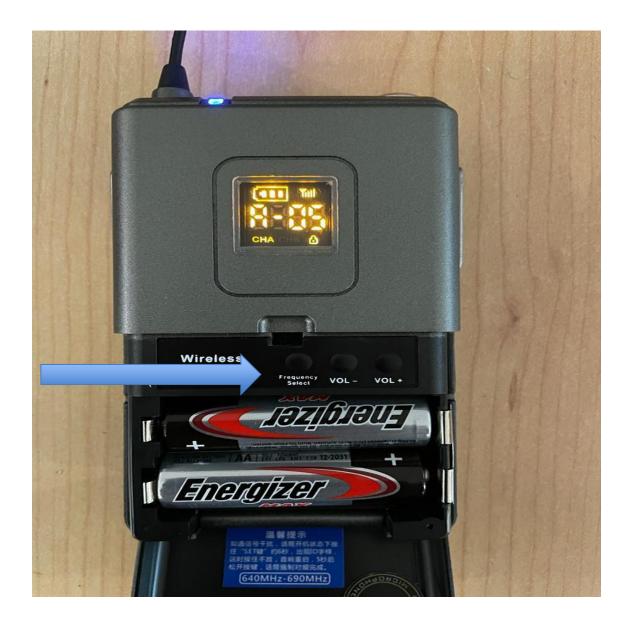

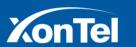

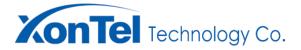

5- Then Keep press on "Power" & "Frequency Select" for 10 Seconds then release your finger to pair the MIC with Active Speaker and lock the channel.

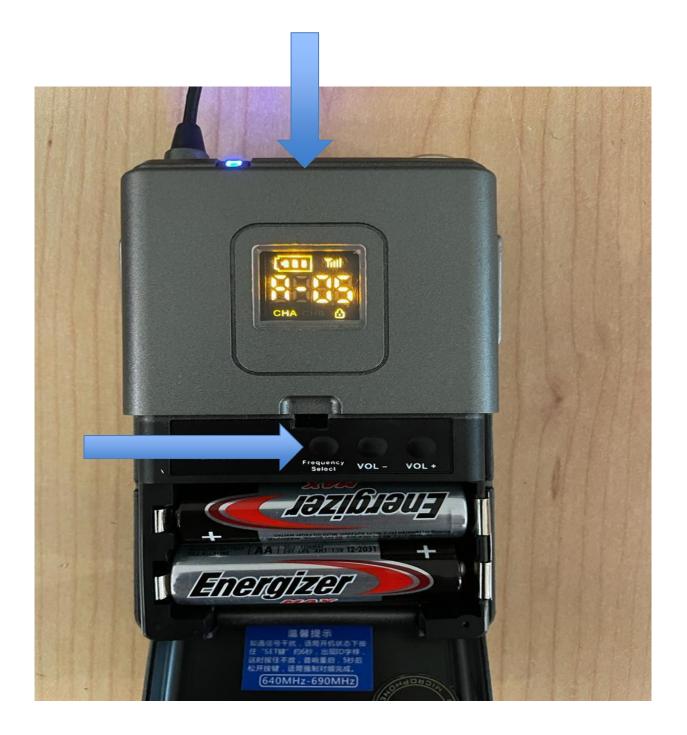

6- Do the same for Room 2 but with different Channel Number!

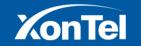

www.xontel.com

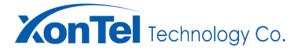

# Infrared Remote-Control RC-01

The Remote control can manage all the main function, in case of wrong operation check the batteries charge and if needed replace it.

- 1- Power ON/Off.
- 2- Mute.
- 3- increase the volume.
- 4- Decrease the volume.
- 5- Increase the UHF microphone volume.
- 6- Decrease the UHF microphone volume.
- 7- choose the desired mode. (Bluetooth, Aux input)
- 8- Enable the Bluetooth TWS Function (Must set two speakers, Same Model in Bluetooth mode.
- 9- ON/OFF Bluetooth.
- 10- Press this key and release it to skip to the next Track.
- 11- Press this key and release it to skip to the previous track.
- 12- Pause the selected track or resume it.

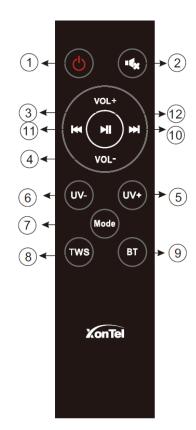

#### Pair One remote control to one active ceiling speaker:

After the active ceiling speaker is turned on, press the buttons (UV-)+ (UV+) in the remote at the same time for 3-5 seconds.

#### Pair remote control to many active ceiling speakers, please follow below steps:

- 1- Power off the first Active speaker which is already paired with the remote Control.
- 2- Press Both buttons (UV-)+ (UV+) in the remote at the same time and start the second Active speaker to Pair it with the Remote control.
- 3- Power On the first Active speaker, now you have two active speakers Paired to the same Remote. (This step can Help to Activate the TWS Feature).

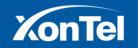

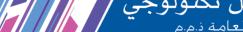

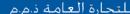

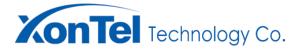

## TWS Function setting steps:

- 1- Power off the first Active speaker which is already paired to the remote Control.
- 2- Press Both buttons (UV-) + (UV+) in the remote at the same time and start the second Active speaker to Pair it with the Remote control.
- 3- Power on the first Active speaker, now you have two active speakers paired to the same Remote.
- 4- Make sure both speakers are Set to Bluetooth Mode using (Mode) Button.
- 5- Press TWS Button for 3-5 seconds to pair with TWS on both Active speakers, when TWS activated, both Speakers will announce TWS is Activated, you will find only one (XonTel XT-20BA) in your Mobile Bluetooth when you search.

Microphone Priority function, you can activate the (Priority)

function between the Bluetooth and Microphone which will automatically

reduce the input signals level to give priority to the Microphone volume

, once you stop speaking, the Music volume will automatically resume to

same previous level

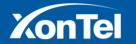